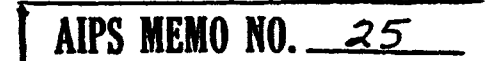

February 23, 1983

To : Distribution list

From : Ed Fomalont and Tim Cornwell

Subject : AIPS EXPLAIN Additions to HELP files

As part of an effort to improve the AIPS documentation, the AIPS group is planning to add an "EXPLAIN" section to the existing HELP files Tor all tasks and some complicated verbs. These extended HELP files will be accessible on the terminal although only the initial sections, the original HELP files, will usually be used on-line in most cases. It is planned that hard copies of the extended HELP files will form a collection similar to the VLA Observer's Reference manual (ORM) and hard copies will be available by each AIPS terminal and printable on demand. EXPLAINing all tasks in AIPS is a big job, so we are splitting it between all NRAO staff who have used AIPS reasonably frequently. We hope that you will accept this chance to contribute towards AIPS. The load per person is 3 to 5 EXPLAIN sections. We ask that you also review, and correct when necessary, the inital part of the HELP file to ensure consistency and accuracy.

The EXPLAIN addition to the HELP files should be typed onto the end or the HFLP files which have been copied into the EXPLAIN login on either the CV VAX or the VLA VAX#1. The file name is, for example, UVMAP. HLP for UVMAP. Please follow the format indicated in the attached examples. The separator between the original HELP section and the EXPLAIN addition must be a line of 63 '-' characters, which have been already added. Do not have any text beyond column 63. The EXPLAIN section should explain what a task actually does, along with any peculiarities, and provide some sort of cross-linking with other tasks and verbs. For example, when using\*UVMAP it is useful to know what sort of image plane sampling is required Tor APCLN. A moderate number of useful references should be included, e.g. Fred's paper for ASCAL, for APCLN the papers by Schwarz and Clark, etc. The general consensus on things like UVBOX should also be included as should any useful tricks (e.g. using UVSUB,CLIP,UVSUB to remove outliers in visibility data).

To make the changes login to your VAX login (we have created new logins for those who did not have one before) and set the default login to I EXPLAIN) i.e. type at monitor level :

SET DEFAULT **[EXPLAIN]** 

To edit the files type :

EDIT/SOS name.HLP

or EOIT/EDT name.HLP

If you use SOS please remember to remove line numbers when editing is finished. We may send you VAX KAIL; to read this type, at monitor level:

HAIL

and then a carriage return. Control Z will get you out of the MAILer.

Please make changes in the first section of the HELP files in order to produce a more clear and consistent extended HELP file. The first section should fit on one page of the screen and only contain the most important information needed to run the task or verb. Remember, a hard

copy of these riles will be available next to the terminal.

Several examples of these extended HELP files are attached. Use<br>these as examples of the style and content intended. In writing these<br>files, you will have to exercise the task or verb in AlPS in a variety of ways in order to refresh your memory as to the details. As you do this please use the GRIPE facility in AIPS in order to document bugs or annoyances and to improve the INPUTS files. Teel free to telephone<br>any AIPS member in Charlottesville if you need help in understanding what the task or verb should be doing. Any further questions about<br>the LXPIAIN section additions to the HELP files should be addressed to<br>Ed Fomalont or Tim Cornwell at the VLA.

Some specific comments concerning the format of the EXPLAIN sections are:<br>1) Keep all text within the 63 columns indicated by the -'s

- ?) use the identical one-line description of the task or verb used in the INPUTS file.
- 3) Use the styje as indicated in the examples. a. Indent first line of each new paragraph by five spaces b. No empty lines between paragraphs in text c. Empty lines between specific comments
- 4) The PURPOSE section should spell out in one or two paragraphs what the task does and how it does it. Detailed descriptions what the task does and how it does it. Detailed descriptions<br>should not be gone into although appropriate references should<br>be supplied at the end of the file.
- 5) The COMMENTS section lists information under appropriate tooics Many of these topics will be keywords used for the task and their ordering should be the same as that in the INPUIS. Many of the KEYWORDS with obvious interpretations need not be further described in the section. Other topics which can be of help in running the task or interfacing it with other tasks and verbs should be included. Finally timing and disk usage parameters should be included at the end of this section.

The following 110 tasks and verbs are to be EXPLAINed. The<br>EXPLAINer's name is listed below with the task or verb. The load has been distributed evenly and with some acknowledgment of the kind of AIPS processing people have done. The schedule which we shall adopt for the completion of the EXPLAIN sections is :

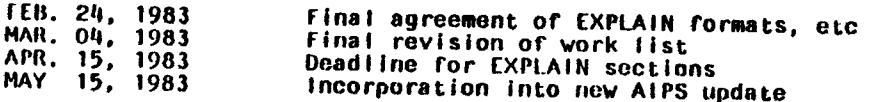

The work 11st follows:

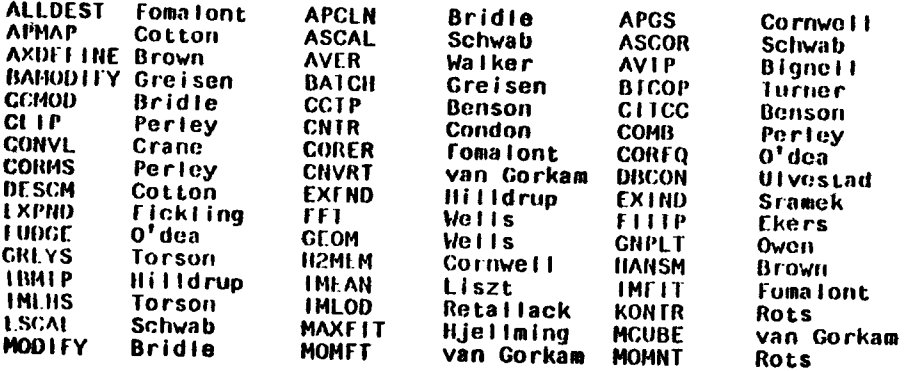

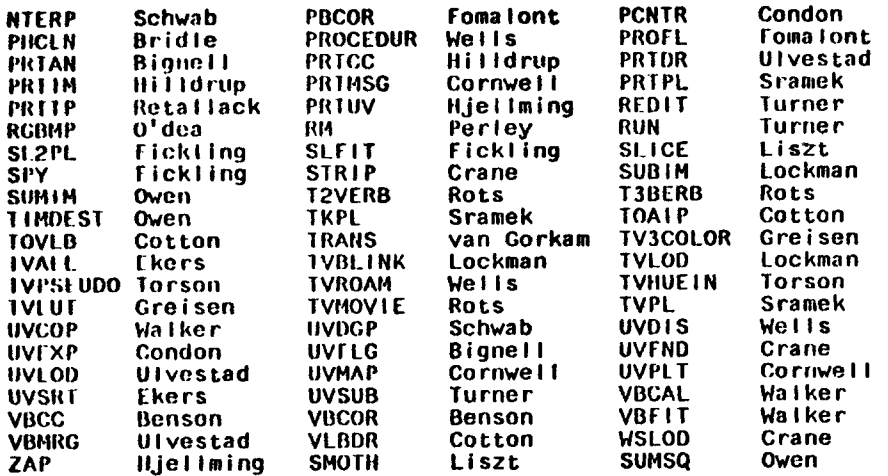

# Distribut ion:

Carl Bignell Alan Bridle Bob Brown John Benson Jim Condon 1 im CornwelI Bill Cotton Pat Crane Chris O'Dea Ron Ekcrs Gary Tick I ing Ed Fomalont Jacqucline van Corkom Eric Groisen Kerry Hilldrup Bob HjeIIming Harvoy liszt Jay lockman Fraser Owen Rick Per ley Don Retallack Arnold Rots Fred Schwab Dick Sramek Jim lorson Barry Turner Jim Ulvestad Craig Walker Don Wo 11s

# H2MEM

Typo: Task Use: H2MEM makes an MEM map using the LOG(brightness) form of entropy from a dirty map and dirty beam. Adverbs: INNAME......The dirty image name. Must be specified INCLASS.... The dirty image class. Must be specified INSEQ.......The dirty image seq. #. 0 =>any

 $1NDISK$ ......The dirty image disk drive  $\#$ ,  $0 \neq$  any  $IN2NAME...$ .... The beam image name. blank =>  $INNAME$ IN2CLASS.... The beam image class, blank => 'RBEM\* if INCLASS a 'IMAP'  $l$ BEM' if INCLASS = 'LMAP'  $'$ 18LM' if INCLASS = anything else Only positive images can be made so that Q.U,V HEM images are impossible. ( One day....)<br>IN2SEQ......Ihe beam image seq .  $\#$ , 0 => INSEQ  $IN201SK...$ ... The beam image disk drive  $\#$ . 0 => any OUINAME.....Ibe MEM image name, blank => INNAME OUTCLASS.... The MFM image class, blank  $\Rightarrow$  $'$ RILM' if INCLASS = 'RMAP' 'IM£M' if INCLASS a 1LMAP'  $'$ IMEM' if INCLASS = anything else OUTSEQ......The MEM image seq. **//.** 0 => lowest unique If >0; image will be created if new, overwritten if image name exists.  $0.0101$ SK..... The NEM disk drive no.  $0 \Rightarrow$  highest with space  $GAIN$ ........The MEM loop gain.  $0 = 0.10$ , for most cases  $0.50$  will work well. FLUX........ lerminate MEMing when R.M.S. residuals of the image are less than FLUX (Jy/beam). Choose a value close to that expected e.g.<br>about 0.00015 for a snapshot at low frequency.  $NITER$ .......MEM iteration limit.  $0 = 20$  $1001V$ ........Display REM map on TV channel 1.  $>= 0 \Rightarrow yes$ . If true, you may stop the MEMing with TV button D after each MEM map is displayed. BADDISK.....Ihis array contains the numbers of disks on which it is desired that scratch files not be located. BADDISK has no effect on input and output maps. 

H2MEM: Task which makes an MEM image using the Log(I) entropy.<br>DOCUMENTOR: T.J.Cornwell NRAO/VLA DATE OF DOCUMENTAT ION: 2 February 1983 RELATED PROGRAMS: UVMAP,APCLN,APGS

#### PURPOSE

H2MEM performs a deconvolution of the dirty beam from the dirty map. There are, in general, many solutions to the deconvolution problem; of these H2MEM selects the solution having the greatest entropy :

112 = Sum over all pixels ( Log(pixel Brightness) )

H2 is one measure of the lack of dispersion in pixel values and thus MEM maps tend to be smooth in this sense. There are other justifications for maximising H2 but these are not widely accepted. The pragmatic view is that MEM maps of extended emission seem to be more aesthetically pleasing than those produced by the CLEAN deconvolution algorithm. In particular, CLEAN maps of large sources seem to show a mottled structure, which is caused by the assumptions inherent **In the CLEAN algorithm, and which is not present on the corresponding MIM maps.** 

There are several undesirable features of MEM maps of which the user should be aware. First, the response to a point source tn an MCM map is manifestly signal-to-noise dependent, the resolution decreasing with signal strength. To some extent this can be masked by convolving with a beam of known resolution as is done in the CLEAN algorithm. The consequence

is that comparison with other maps is impossible. Secondly, an MEM map is totally positive and therefore biased. An MEM map will always show some emission in nominally blank regions. This bias is negligible on regions of emission which are much brighter than the noise level.

H?HEM actually maximises 112 subject to the constraint that the r.m.s. residual be equal to FLUX Jansky per beam by using a lagrange multiplier approach. For the maximisation of the objective function a modified Newton-Raphson approach is used. Non-diagonal elements of the Hessian matrix are neglected, inch stop or iteration requires two 2-0 FFTs and so is roughly equivalent to a major cycle of APCLN.

This is an experimental program and so all feedback is welcume, Send any comments, abusive or complimentary, to Tim Cornwell at the VIA.

## **COMMENTS**

#### MAPUNI1S:

Ihe final units of the MEM map are Jansky per pixel. If you prefer other units of brightness such as Kelvin then AXDEFINE can be used to change the header.

#### ALIASING:

To overcome aliasing problems, which can be disastrous in an algorithm which enforces positivity, only the inner quarter of the map is non-zero.

#### CONVERGENCE:

For maps of reasonable signal to noise 100 -  $1000$  about  $40 - 50$  iterations are needed. Convergence is attained when :

- 1. Ihe r.m.s. fit is within a few percent of the value specified in FLUX.
- AND 2. the angle between GRAOH and GRAO CHISQ is less than about  $5 - 10$  degrees.

Unless both of these criteria are met the output map will not be the true MEM map.

#### RESTARTING:

II2MEM can be restarted by simply filling inOUTNAME, OUTCLASS and OUTSEQ with the parameters of an MEM map.NITER must, or course, be larger than the previous stopping point.

#### *f* IUX:

The only crucial control parameter is FLUX. This determines the level of fit attempted. It should be comparable to the r.m.s. noise level in a blank region of a CLEAN map thus if the data is reasonably welI-caIibrated this will be close to the theoretical noise level. Specifying too large a number will lead to an overly smooth map. Too small a number will prevent convergence since there will be no positive map which fits the data to that level. A useful strategy is to initially underestimate FLUX and then stop H2MEM after a number of iterations and reset it to the level acheived up to that point.

## CAIN:

The control parameter GAIN only affects the route taken to the MFM map not, as in CLEAN, the final map. For most cases 0.5 seems to work fine. A lower value may help convergence in particularly difficult situations.

## CONVOLUTION:

The final MEM map can be convolved down to the same resolution as a CLEAN map by using COHVL.

## EXECUTION TIMES:

typical execution time Tor running H2MEM in an otherwise empty VAX 11/780 with FPS120B array processor are: 256 x 256 30 min  $512 \times 512$  1 hour<br>1024  $\times$ 1024 4 hours 1024 x1024 ?0\*»8 x20»i8 1 day *{* ? I've not had courage... ) IT the map is mainly filled by emission then the APCLN runtimes will be comparable to these.

# DISK SPACE:

The amount of scratch disk space allocated for the following maps is :

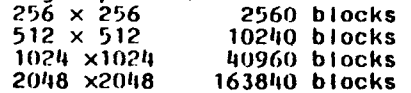

UVMAP Type: Task Use: Fourier Transform UV data from a disk file to make catalogued images. Several images can be made with one execution, one of which is a beam. Adverbs: INNAME.... Input UV data file (name). blank=>any INCLASS.... Input UV data file (class). blank=>any INSFQ......Input UV data file (seq. *ff).* 0=>any INUISK.....Input UV data file disk drive *ff.* 0=> any CHANNEL.... Frequency channel to map. Use 0 for (pseudo)continuum data. NMAPS..... Number of frequency channels to map.  $0 = 1$ , maximum=8. OU1NAME....Output image name (name), bIank=>INNAME OUTDISK....The disk drive *\$* of output images. 0 => highest with space (note: I and Beam go on same disk, Q and U go on same disk but may not be same on 0) Note: OUTCLASS='XYYY' and cannot be specified. where X=Stokes, YYY=MAP or BEM OUTSEQ..... Output sequence number. 0=> next available STOKES.....Make images with these STOKES parameters blank =>1,B  $|1' = 51, B (B=beam)$ <br> $|101' = 51.0 \text{ J} \cdot B$   $|10' = 51, V, B$ 'IQU' =>I,Q,U,B ' IV' = > I,V,B  $\begin{array}{ccc} \n ^1 \text{I} \text{QUV}^1 = > 1, \text{Q}, \text{U}, \text{V}, \text{B} \\
^1 \text{R}^1 = > \text{R}, \text{B} \\
^1 \text{R}^1 = > \text{L}, \text{B}\n \end{array}$  $\overline{R}$ <sup>1</sup> =>R,B IMSIZE.... (X,Y) image size in pixels. CELLSIZE...(X,Y) pixel separation in asec. SHIFT..... (X,Y) shift of map center from phase center in asec. Map center = Phase center + shift. If  $X>0$ & Y>G, source shifts to south-west. UVTAPER....(U,V) gaussian taper (kilolambda) at 30% level UVRANGE....(Minimum,Maximum) baseline (kilolambda) in map. UVWTTN.... Weighting function of (u-v) place. blank=>Uniform; 'NA'=>NaturaI UVBOX......(U,V) box size for smoothing. See HELPS DOGRIDCR...Apply gridding correction in maps? DOTV.......Display UV coverage on the TV? ZEROSP.... Zero-spacing value of I,Q,U,V,Weight or  $R, L, -, -$ , Weight. XTYPE......Convolution function type in X-direction 1=Pillbox, 2=exponential, 3=Sinc, 4=Exp\*Sinc, 5=SpheroidaI. M(Exp\*Sinc) is recommended. YIYPE..... Convolution function type in Y-direction X PARM.... Array containing parameters for XTYPE. See IITLP UVnTYPE when n=convolution type. If STOKES='RL' or  $^1L^1$  and XPARM(9) = 1.0, then the Lmap is made with freq = catfreq + XPARM(10) where units are Hz (for pseudo-cont line data). YPARM.... Array containing parameters for YTYPE. BADDISK...Disk drive *ff's* to avoid for scratch files UVMAP: TasK which makes a map from UV data on disk using AP

DOCUMENTOR: T.J.Cornwell NRAO/VLA DATE OF DOCUMENTATION: 2 February 1983 RELATED PROGRAMS: UVLOD,UVSRT,APCLN,APMAP,ASCAL

## PURPOSE

UVMAP makes dirty maps and beams from (u,v) data. The data must be in \*XY\* sorted order produced by UVSRT so that gridding requires minimum core storage. The data is then convolved onto the regularly spaced grid which is used for the Fourier transform. Maps of several stokes parameters and a beam can be made with one execution.

A fairly complete description of the functions performed by UVMAP is given in the second lecture in the Proceedings of the NRAO-VLA workshop on Synthesis Mapping. Observers who are unfamiliar with interferometry are recommended to study this volume.

## **COMMENTS**

CHANNEL, NMAPS:

Use (). These keywords will be used with real spectral line data bases.

#### OUTDISK:

ir OUTDISK = o, the map and beam will be put on the same disk. The Q and U maps may be put on another disk. It is best to specify OUTDISK.

## IMSIZE,CCLLSIZE:

For effective cleaning of the maps, the number of pixels per beam should be such that the pixel value immediately north or east of the beam center is no less than about 50% of the peak. In the gridded data ( shown on the TV if D0TV=1 ) the furthest point from the corner should be no more than  $1/i$  of the full gridsize. However, if tapering is used, the outlying (u,v) points may not have any siguificant\weight in the map. Furthermore, the CLEAN algorithm in APCLN will only clean correctly a quarter of the map so that the dirty map size should be at least twice the size of the area to be cleaned.

#### SIOKES:

When the only the Stokes parameter I is requested. all parallel hand data is used. When multiple Stokes parameter maps are made only that data which contains all necessary correlators is included and hence only one dirty beam is necessary. When cleaning be careful not to mix up these two types of dirty beam.

#### UVWTTN:

The default uniform weighting option gives higher resolution than natural weighting. However, there is a loss of about  $30\%$  in the signal to noise ratio when using uniform weighliny. With uniform weighting the dirty beam size decreases slightly with larger maps, other parameters remaining unchanged. For detection experiments natural weighting is preferrablc.

#### ZFROSP:

To improve cleaning of extended sources, the zero-spacing flux can be included in UVMAP. The weight assigned should probably be in the range 10-100 but you may need to experiment. Remember to clean deeply enough.

#### UVBOX:

The effects of using UVBOX not equal to zero are unclear. It should, to some extent, suppress sidelobes due to unusual flucuations in the u,v plane sampling such as occurs at the end of a long track.

## XTYPE,YTYPE:

The default convolution function EXP\*SINC is recommended for nearly all maps.

# SPECTRAL LINE:

When making spectral line map from pseudo-continuum data the user may want to correct for the frequency difference between the channels stored in the R and L if slots. At the moment this information is not stored in the header and so must be inserted by hand. To do this set XPARM(9) to 1.0 and set XPARM(IO) to the channel spacing in HERTZ.

# EXECUTION TIMES:

fypical execution time for running UVMAP in an otherwise empty VAX 11/780 with FPS120B array processor a re :

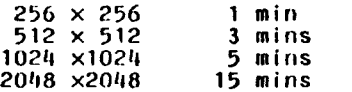

## DISK SPACE:

Ihe amount of disk space allocated for the following maps is:

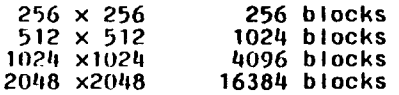

# REFERENCES

Proceedings of the NRAO-VLA workshop on Synthesis Mapping 1982, ed. A.R.Thompson and L.R.D'Addario.

IMF IT Typo: Task Use: IMFIT is a task to fit a portion of an image with up to four (4) gaussian components. Adverbs: USIRID......The 10 of the owner of the images. 0=>current user. 32000=>ail users. INNAME......First image name (name). blank=>any INCLASS.... First image name (class). blank=>any 1NSIQ........First image name (seq. #). 0=>any • N01SK......Disk drive *g* For the first image. 0=>any BLC.........Bottom left corner of area of Image to fit. IRC......... lop right corner of area of image to fit. Maximum area is 1900 pixels NGAUSS......The number or gaussian components to use in the fitting.  $0 \rightarrow 1$ . Maximum number is four. GMAX.........Ihe peak value quess for each component. GPOS........The position (X,Y) guess for components. The values are in pixels in the order (XI,Y1,X2,Y2, X3,Y3,X»i,YM) GWIOTII..... fhc major axis, minor axis and position or major axis guess Tor components. The values are in pixels. 0->Use clean beam, ir available; otherwise it will be taken as a circular Gaussian or diameter 2. The order is (MJ1, MN1, PA1, MJ2, MN2, PA2, ... etc). NITER.......Hie maximum number of iterations to use in the fitting. 0-> NGAUSS \* 100. EDROP.......A tolerance level Tor cutoff. 0->10\*\*(-10) Flags for holding any or the parameters constant 1 -> let parameter vary. -1 -> keep parameter rixed. DOMAX.......Flags For GMAX DOPOS.......Flags for GPOS DOWIDIH.....Flags for GWIDTH DOVECT...... $1 - 5$  List map, model and residual map on line printer--as well as **rit** information DOCAT.......1 -> catalog residual map with rilted components (Not yet implemented) IMF IT: Task to Fit Gaussian models to an image. DOCUMENTOR: E.B.Fomalont NRAO/VLA DAIE OF DOCUMENTAfION: 10 February 1983

RELATED PROGRAMS : SLEIT, IMEAN, MAXEIT PURPOSE

IMFIT fits up to four Gaussian-shaped components to a selected part of an image. It is most commonly used to derive the position, peak and integrated intensity and angular size of a source which is not too extended. An initial guess for the parameters, some of which are picked as defaults, must be supplied berore running the task. Solution and error estimates are generated and the residual image arter the **rit** can be printed on the Iine-printer. An arbitrary selection or parameters may be held constant in the solution.

The fitting algorithm is based on the subroutine LMDER in the Argonne National Laboratory Subroutine Package and the algorithm uses a linearized least-square solution to obtain the parameters. Occasionally, the solution will converge on an obviously unacceptable fit. If this occurs when fitting one component to the source, try a better first guess. When

fitting several components to a blobby source, the fitted parameters may be absurd. Careful selection of fixed parameters will then bo necessary

## COMMENTS

## BLC, TRC:

The fitting area should be chosen as small as possible; and several disconnected components should be fit separately. The fitting area is limited to an area of 1900 pixels.

#### GMAX, GPOS:

I he initial guess of the model intensity and position must be supplied. The units of GMAX are in map units and GPOS are in pixels. A TV-interactive routine for supplying these parameters is given by the procedure INPFIT(I) where I is the number of components. Follow the directions on the terminal for its use. The procedure is stored in the RUN file INPFIT.

## GWIDIII:

The defaults for the component widths are generally reasonable; either the clean beam size of a circular beam of two pixels [WIIP. Because of poor convergence properties of the algorithm for circular Gaussian models, the task will introduce a slight ellipticity before beginning the fitting. This is not done if either axes is held constant.

#### NITFR, EDROP:

The number of interative iterations, NITER, is defaulted to 100\*HGAUSS, which is reasonable... If you are unsure if your model is satisfactory or is converging to a reasonable solution, especially for fits to complicated sources with several gaussians, set NITER-50 arid check how the convergence is going. EDROP is used to terminated the fitting if convergence is apparent. It is set to 10\*\*(-10) and should not be changed in most circumstances.

#### DOW I DTH:

In fitting complicated sources, it is common to hold some of the component diameters fixed in order to obtain reasonable convergence.

#### DOVECT:

Set DOVECT = 1 in most cases. This produces an automatic hard copy of the solutions and a digital map of the input image, the first guess and the residuals. These maps are most useful for determining the validity of the fit.

#### DOCAT:

This option is not yet implemented.

## FLUX DENSITY DETERMINATION:

When attempting to obtain the flux density of a well-resolved source, the task IMEAN, which integrates the map values in a specified rectangle, is often more accurate than fitting the source with several Gaussian components and summing the integrated flux dens i ties.

## PEAK FLUX DENSITY DETERMINATION:

## The verb MAXFIT, a simple

fitting of the peak of a component with a second degree interpolation, is much faster than IMFIT and useful to obtain the approximate peak and position of a component.

## ZERO IEVEL:

If you wish to fit for a zero-level in addition to other components, do the following:

- 1. Add an additional component to NGAUSS
- 2. Set its GMAX to 0 and its DOMAX to 1
- 3. Set its GPOS to the central pixel in the fitted region and its DOPOS to -1.-1
- $1.$  Set its GWIDTH to 50.50.0 and its DOWIDTH to  $-1,-1,-1$

## DECONVOLUI ION:

When fitting to a clean map, IMFIT deconvolves the clean beam from the fitted component size. The upper and lower limits to the major axis, the minor axis and the position angle of the major axis for the component are also computed and placed in parenthesis. These limits are obtained by adding and subtracting the component errors to the fitted values and deconvolving the clean beam.

# FRRORS IN GENERAL:

The error estimates should be regarded as tentative. They are probably mildly underestimated for one component fits and somewhat underestimated for multi-component fits since they do not reflect the interactions among the separate parameters.

EXECUTION TIME:

- 20 seconds cpu for 1 COMPONENT with 6 PARAMETERS in 11 x 11 AREA with
	- 50 (NITER) iterations,
- cpu times scales linearly with PARAMETERS, AREA and NITER.

PROFL Type: Task Use: PROFL will write commands to a plot file for the execution of a profile plot (3D projection) for a cataloged file. The image plane is the X-Y plane and the image intensity is on the Z-axis. Adverbs: USERID......The ID of the owner of the image. 0=>current user. 32000=>any users. INNAME......Image name (name). blank=>any INCl A SS..... image name (class). blank=>any INSIQ.......Image name (seq. *#).* 0=>any INDISK......Disk unit *ff.* 0=>any INIYPE......Image type. blank=>any BIC.........Bottom Left Corner of image to contour. (0,0) moans entire image. TRC......... Top Right Corner of image to contour. (0,0) muans entire image. XYRATIO.... The ratio of the X-axis to Y-axis pixel pixel separations.  $0 \Rightarrow$  use ratio of axis increments or windows. ZXRATIO.... The ratio (Z/X) between the length of the uurotated (but scaled) X-axis and the max Z-axis. Use this as an intensity scaling factor. ROTAIE......The rotation in dog of th X-Y plane (count-clkw) SKEW........The rotation (deg) of the X-Y plane away from the observer. DIST........The distance from center of the image in X-axis lengths (unrotated, but scaled by XYRATIO). For DISI-10G, tho profile plot is flat. XINC........Draw a line every XINCth row. 0=>do not draw row Use 1,2 or 3 for the first try. YINC........Draw a line every YINCth col. 0=>do not draw col Use 0 for the first try. PIXRANGE....Min,Max of Image intensity. 0=>entire range  $I$ *IYPE.......*Labelling type:  $1 = border, 2 = no tickets,$  $3 =$  standard,  $4 =$  relative to ref. pixel, 5 - relative to subimage (BLC, TRC) center  $6 = \text{pixels}$ SNCUT.......Cutoff level in input multi-bit blanked images. 

PROII: lask to generate a plot file for a profile display. OOCUMENIOR: E.B.Fomalont NRAO/VLA DATE OF DOCUMENTATION: 10 February 1983 RFtATED PROGRAMS : PR1 PL,TKPL,TVPL,CNTR,GREYS,SLICE

## PURPOSE

Profile plots consist of vertical and/or horizontal line profiles where the height above the image plane, drawn in perspective, is proportional to the intensity. This display type is also called an isometric plot and each line profile is called a slice plot. Profile plots give **a** good threedimensional appcarance of a radio source. Negative features are well-depicted and extended features are more obvious than on contour plots or gray-scale plots.

This task PROFL is very general and the user can control the perspective geometry associated with this display. Tor the most simple use of this task in which no perspective is used, set DIST=100 and leave the other adverbs in their defaulted value. For large maps it is best to set XINC=5 and YINC=0 for a first look without spending much execution time.

# XYRATIO:

This is the ratio between the separation of an  $X$ -pixel and a Y-pixel. The default is normally a good choice unless the map window is very rectangular.

# ZXRATIO;

This parameter is proportional to the X-pixel separation by the height of the maximum value in the display as given by PIXRANGE. The value 1.0 means that the maximum intensity value  $W$ <sup>i I</sup>I be drawn about equal to the size of the full X-axis; thus, the value of 0.2 is reasonable. Some adjustment or the intensity scale can be made using this adverb. If the map is dominated by a point component of high amplitude, it is best to use PIXRANGE to limit the intensity range to be plotted. The profile plot always self-scales in order to fit the entire plot on one page. If the point source dominates, the X-Y plane will be suitable reduced in size.

## ROTATE:

The rotation or the X-Y plane about the Z-plane is degrees (positive rotation is counter-clock-wise).

SKEW:<br>The rotation in degrees of the X-Y plane with respect to the observer. It is nominally 45 deg and is satisfactory in most usage. A value of 90 deg means the X-Y plane is seen edge-on. A value or 0 deg means the X-Y plane is seen race on and the intensity proriles are invisible. The amplitude or an intensity feature on the plot varies as SIN(SKEW).

# DISTANCE:

The distance from the center of the X-axis to the observer. The derault distance of 3 gives a nice 3-D projective display. Set DISTANCE to 100 in order to give a flat-plane appearance similar to Westerbork Style line plots.

# XINC.YINC:

The default values generally produce a plot which is more complicated than needed. As a first try set XINC=5 and YINC=0 and go from there.

# PIXRANGE:

Profile plots do not display large ranges of intensity very well, no more than about 30 to 1. Use PIXRANGE in order to limit the intensity range as desired.

# DISPLAY or PROFILES:

As with most plotting programs in Alps a subsequent task is used to display the output of PR0FL on a device. The tasks GO TVPL or GO TKPL are useful for quick looks, while GO PRTPL gives the best hard copy but is more time consuming.

# QUALITY OF PLOT:

On termination of PR0FL, the messiness of the plot can bo judged by the message on the monitor,

CFINIS: NUMBER RECORDS GUESSED NNN USED MMM

If MMM is greater than about 2000, the plot is probably too mossy to be useful. If MMM is less than about 20, nothing

much, except borders, etc., was produced.

EXECUTION FIMCS:

For a 100  $\times$  100 map with XINC=1, YINC=0, the execution time is about 20 sec and about 200 records are ptoduccd. For YINC=1 as well, the execution time increases by a factor of 4. Further scaling of execution times goes with map area.